# **Redmine - Defect #3075**

# **Context-menu issue-status change fails under certain circumstances**

2009-03-30 16:52 - Mischa The Evil

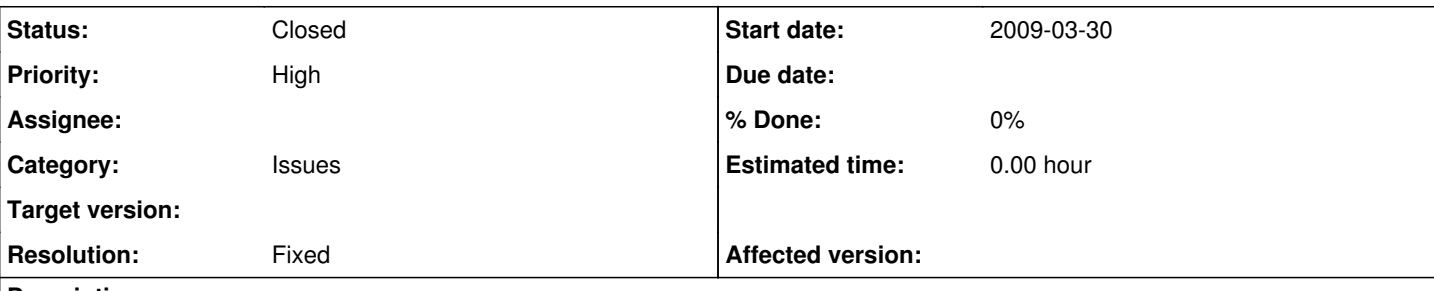

## **Description**

An issue-status change of an issue, when using a required timelog-customfield without default value, which gets initiated by a context-menu action, fails (actually leads to the edit-view saying that the timelog-customfield value should be given for the to-be-created 0.0-timelog).

This seems to be caused by something that has affected Redmine earlier: 0.0 timelog entry creation. See defect  $\#1147$  which got closed but still not fixes this error when using the context-menu's status-change action.

Quote from myself on  $\frac{\#1147}{4}$ :

Zero-Hour timelogs are still added using  $r1745$  of the trunk. I did get an empty time entry while updating an issue using the context-menu.

Steps to reproduce:

- Created a new issue / Or use an existing issue without spent-time
- Change the issue using the context-menu (e.g. change priority)
- No time appears on the issue
- 0.00 time appears on the Spent Time report

Testing this with a export of the current trunk (@ [r1773\)](https://www.redmine.org/projects/redmine/repository/svn/revisions/1773) this is not happening any longer. It seems to be fixed as a side-effect of the changes made in [r1765](https://www.redmine.org/projects/redmine/repository/svn/revisions/1765).

This side-effect clearly does not fixes the issue when using the context-menu's status-change action.

This is something I have experienced before on my tour around patch [#1650](https://www.redmine.org/issues/1650). I've followed-up the discussion on that issues journal in this forum-thread <http://www.redmine.org/boards/1/topics/show/2352>and I explain the actual *defect* in detail in [this section](http://www.redmine.org/boards/1/topics/show/2352#Context-menu-action-errors) and I proposed a (maybe dirty) solution for this issue in [this section.](http://www.redmine.org/boards/1/topics/show/2352#Proposed-workaroundfix)

### **Related issues:**

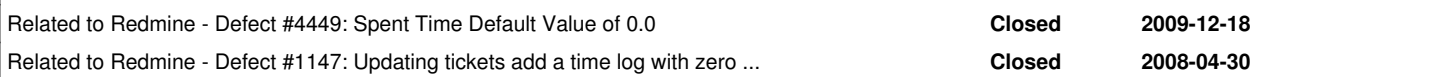

## **Associated revisions**

#### **Revision 3232 - 2009-12-23 21:05 - Jean-Philippe Lang**

Force TimeEntry#hours default to nil (#3075, #4449).

#### **History**

#### **#1 - 2009-03-30 16:53 - Mischa The Evil**

*- Affected version (unused) set to devel*

Forgot to mention: tested this on Redmine trunk at  $r2641$ .

#### **#2 - 2009-03-30 19:19 - Jean-Philippe Lang**

I'm not able to reproduce this problem. Here is what I do:

- I've created a required text timelog custom field with no default value
- Time tracking is enabled on the project
- I'm logged in as an admin
- On the project issue list, I right-click on an issue
- I change the issue status from the context menu
- The issue status is changed and the issue list is refreshed

Is there anything I'm missing?

#### **#3 - 2009-03-30 22:37 - Mischa The Evil**

- *File error\_on\_contextmenu\_status-change.jpg added*
- *File issue\_after\_issuestatus-change.jpg added*
- *File spent-time\_details\_after\_issuestatus-change.jpg added*

#### Jean-Philippe Lang wrote:

I'm not able to reproduce this problem. Here is what I do:

- I've created a required text timelog custom field with no default value
- Time tracking is enabled on the project
- I'm logged in as an admin
- On the project issue list, I right-click on an issue
- I change the issue status from the context menu

I am doing exactly the same on a clean checkout of [r2641](https://www.redmine.org/projects/redmine/repository/svn/revisions/2641) with only the default data loaded and after creating one timelog customfield of the type text which is required but which hasn't a default value. The admin I login with is the default admin which I've made manager of the corresponding project.

Jean-Philippe Lang wrote:

The issue status is changed and the issue list is refreshed

Here the behaviour is different on my platform. I am being redirected to the edit-view which prompts me that the timelog customfield can't be blank: error\_on\_contextmenu\_status-change.jpg

If I remove the (required) timelog customfield and repeat the above steps the issue-status change is executed as you proposed above, though a 0.0-timelogentry is then written to the DB which isn't visible on the issue-view: issue\_after\_issuestatus-change.jpg

but it is visible on the spent-time report(s): spent-time\_details\_after\_issuestatus-change.jpg

Jean-Philippe Lang wrote:

Is there anything I'm missing?

I don't know... For what it's worth, here is a list of the components of my test-environment:

- Ruby distibution: *Phusion Ruby Enterprise Edition 1.8.6-20080810*
- Ruby version: *1.8.6 (i686-linux)*
- RubyGems version: *1.3.1*
- Rails version: *2.2.2*
	- Active Record version: *2.2.2*
	- Action Pack version: *2.2.2*
	- Active Resource version: *2.2.2*
	- Action Mailer version: *2.2.2*
	- Active Support version: *2.2.2*
- Database adapter: *MySQL 4.1.20*
- Webserver: *Apache 2.0.52 with Phusion Passenger 2.0.3*
- Redmine: *Trunk at revision* [r2641](https://www.redmine.org/projects/redmine/repository/svn/revisions/2641)
- Browser: *Mozilla Firefox 3.0.8*

If more info is required please let me know...

Kind regards,

Mischa.

#### **#4 - 2009-04-04 11:07 - Jean-Philippe Lang**

What is strange is that it seems you have a default value of 0.0 for the TimeEntry "hours" attribute. Maybe that's why the TimeEntry gets saved.

#### Can you try this in your console:

```
>> TimeEntry.new.hours
\Rightarrow nil
```
#### **#5 - 2009-04-26 23:12 - Mischa The Evil**

Jean-Philippe Lang wrote:

What is strange is that it seems you have a default value of 0.0 for the TimeEntry "hours" attribute. Maybe that's why the TimeEntry gets saved.

Can you try this in your console:

[...]

I needed some time to get this tested well with a 100% clean trunk checkout ([r2696](https://www.redmine.org/projects/redmine/repository/svn/revisions/2696)) but here are my results:

In my case the console indeed gives me:

>> TimeEntry.new.hours  $\Rightarrow 0.0$ 

This seems to be most-likely an incompatibility with MySQL 4.1.x since migration 32 (create time entries) includes:

```
    create_table :time_entries do |t|
           t.column :project_id,  :integer,  :null => false
           t.column :user_id,     :integer,  :null => false
     t.column : issue_id,
      t.column :hours,       :float,    :null => false
t.column :comments,    :string,    :limit => 255
      t.column :activity_id, :integer, :null => false<br>t.column :spent_on, :date, :null => false
     t.column :spent_on, :date,
      t.column :tyear,       :integer,  :null => false
      t.column :tmonth,      :integer,  :null => false
      t.column :tweek,       :integer,  :null => false
           t.column :created_on,  :datetime, :null => false
            t.column :updated_on,  :datetime, :null => false
       end
```
but my current schema.rb includes:

```
  create_table "time_entries", :force => true do |t|
   t.integer "project_id", :default => 0, :null => false<br>t.integer "user_id", :default => 0, :null => false
                             : default => 0, : null => false
       t.integer  "issue_id" 
    t.float "hours", \qquad :default => 0.0, :null => false
        t.string   "comments" 
        t.integer  "activity_id", :default => 0,   :null => false
    t.date "spent_on", :null => false<br>t.integer "tyear", :default => 0, :null => false
    t.integer  "tyear",       :default => 0,   :null => false
    t.integer  "tmonth",      :default => 0,   :null => false
    t.integer  "tweek",       :default => 0,   :null => false
       t.datetime "created_on",                   :null => false
       t.datetime "updated_on",                   :null => false
   end
```
This leads *me* to the conclusion that my DB isn't build correctly and since you're testing on MySQL 5.x and I am testing on 4.x I am to blame it another MySQL-compatibility issue... Though, correct me if I'm wrong...

With regards,

Mischa.

#### **#6 - 2009-05-19 01:27 - Mischa The Evil**

*- File working\_db\_structure-time\_entries\_table.png added*

I've been trying to fix this error for myself and now found that the issue seems to be solved by changing the structure of hours-column in the time\_entries-table.

# **SQL** result

Host: localhost Database: redmine-trunk\_tst\_network\_lan SQL-query: show columns from time\_entries; Rijen: 13

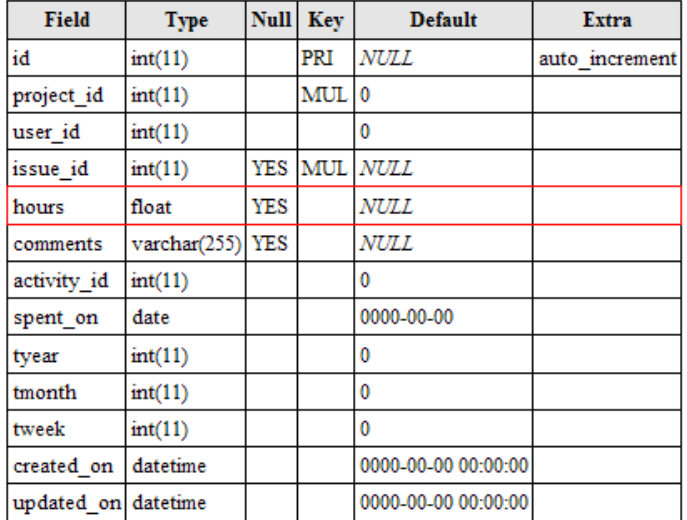

Now, no default 0.0-value is "pre-selected" when updating issues and adding timelogs (intended?) which solves the problem of the issue status-change, initiated from the context-menu, leading to the screens mentioned before asking me to correct the values.

This logically "solves" the output of TimeEntry.new.hours of showing 0.0 instead of nil. After my changes in the DB-structure, as displayed in the attached image, the console gives me a correct:

>> TimeEntry.new.hours  $\Rightarrow 0.0$ 

HTH...

Regards,

Mischa.

#### **#7 - 2009-12-23 21:01 - Jean-Philippe Lang**

*- Status changed from New to Closed*

*- Resolution set to Fixed*

Fix committed in [r3232](https://www.redmine.org/projects/redmine/repository/svn/revisions/3232) for when a default value is set in the database.

#### **#8 - 2009-12-23 23:03 - Mischa The Evil**

Jean-Philippe Lang wrote:

Fix committed in **r3232** for when a default value is set in the database.

Thanks for the fix Jean...

#### **Files**

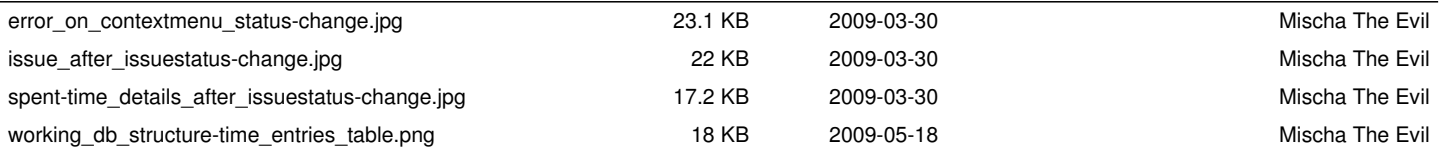